## イTPU 電子図書館 利用ガイド 電子ブックの貸出・返却システム

TPU電子図書館は「いつでも」「どこでも」読書できる電子ブックの貸出・返却システムです。 スマートフォン、タブレット、PCなどご自身の端末で自由に利用できます。 ぜひ、TPU電子図書館をご活用下さい! QRコード

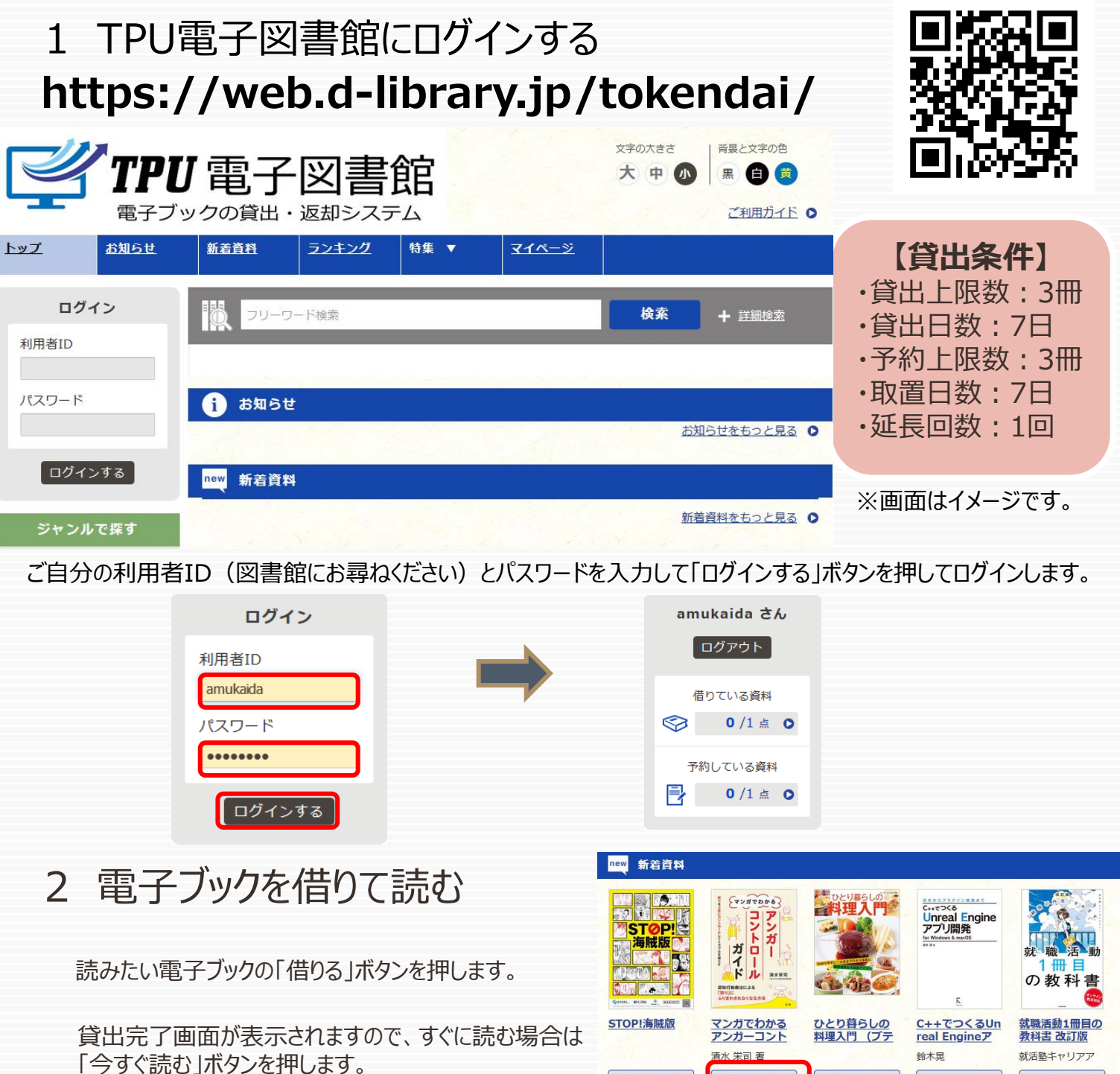

画面で矢印の出る方向で読み進めてください。 ブラウザのウィンドウを閉じれば、終了となります。

※次回閲覧時は、続きから表示されます。

借りる © 借りる S 借りる 借りる © 借りる Sp 試し読み 立 試し読み 立 試し読み 立 試し読み ① 貸出結果 「マンガでわかるアンガーコントロールガイド」の貸出が完了 しました。2021年8月9日までご利用いただけます。なお、ご 利用期限日を過ぎると自動的に返却されます。 借りている資料一覧へ 閉じる 今すぐ読す

## 3 電子ブックを返却する・貸出延長する

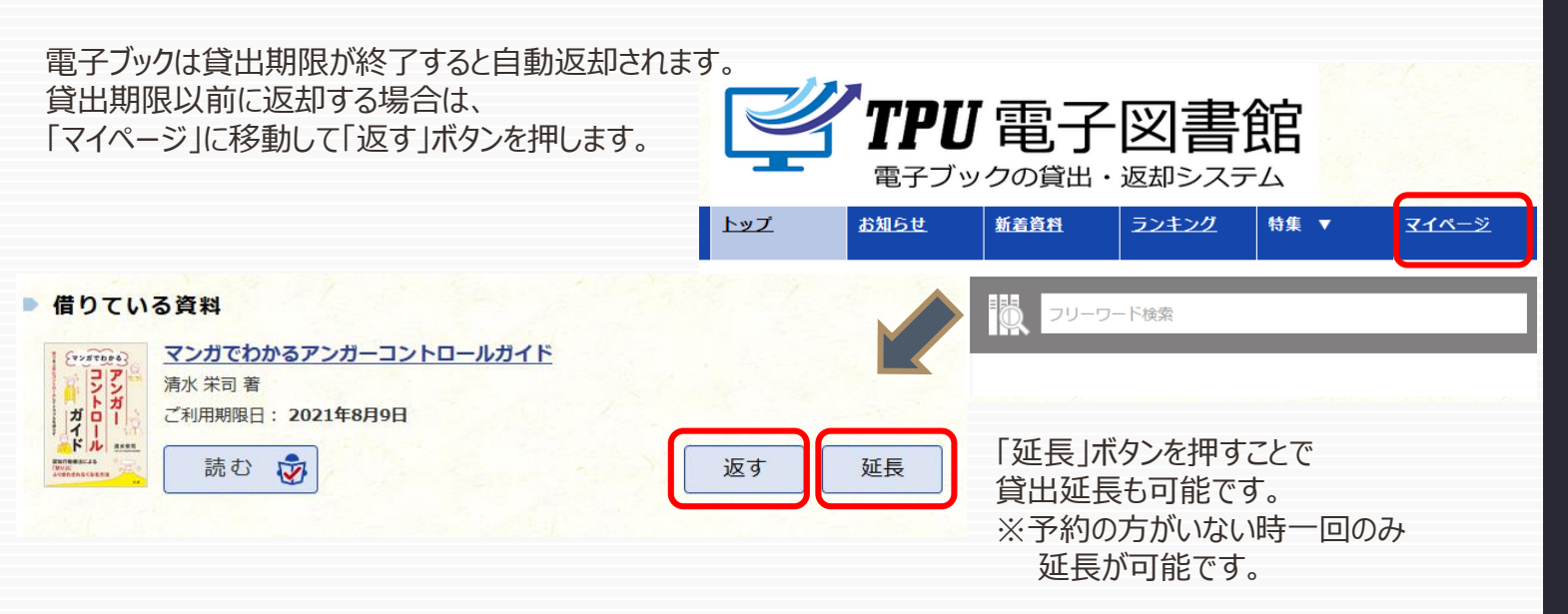

パント ライブラリエ Librari

## 4 貸出中の電子ブックを予約する

資料が貸出中の場合、予約をすることができます。

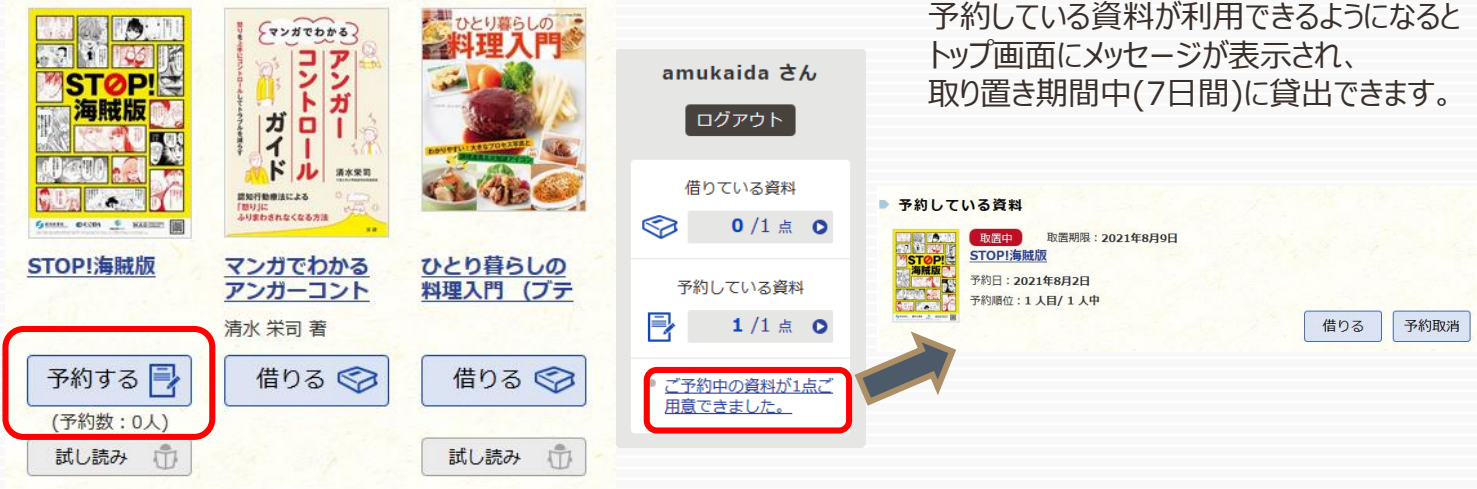

## 5 ビューワ設定(文字サイズなど)の変更方法

閲覧中に画面左上をクリックすると設定変更画面が表示され、設定を変更することができます。

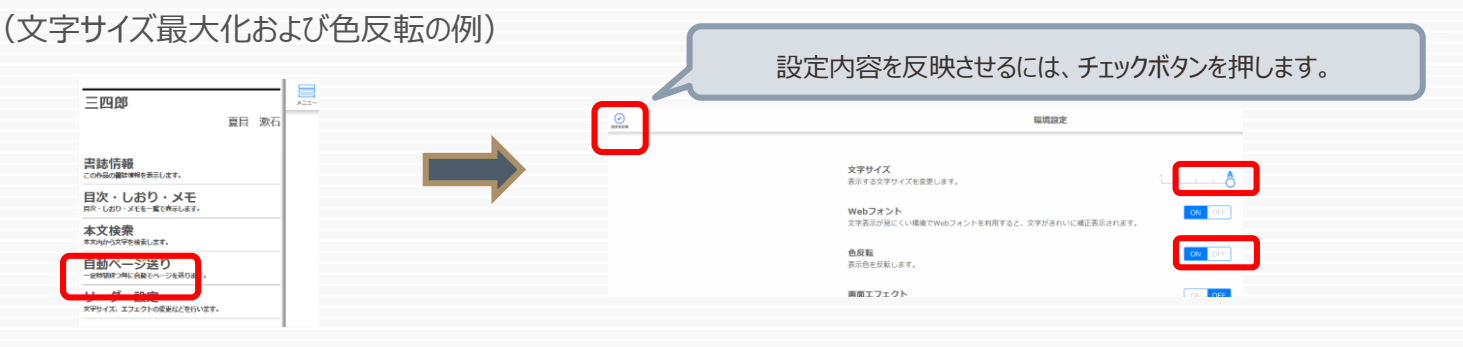